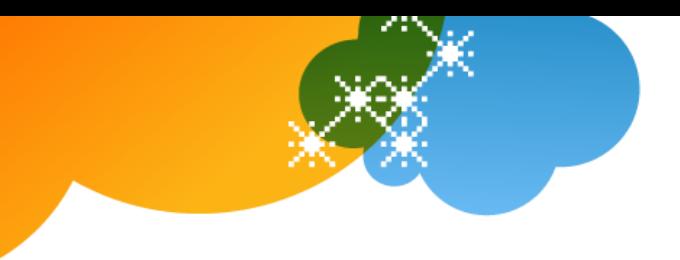

# **Get Started with AT&T Voice DNA® Quick Reference Guide**

This guide contains the basic information you need to get started with AT&T Voice DNA®, a Voice over IP business communications system that provides features designed to make you more efficient and your communications time more productive.

This guide details AT&T Voice DNA features that are available to users of compatible Internet Protocol (IP) phones. (Although most users use IP phones, you can use AT&T Voice DNA with non-IP phones and a required adapter.)

**Note:** If you're using a non-IP phone (with an adapter), you won't have access to many of the broad range of service features available with AT&T Voice DNA.

Your AT&T Voice DNA Administrator, the person who administers the service for your organization, can provide the following important information:

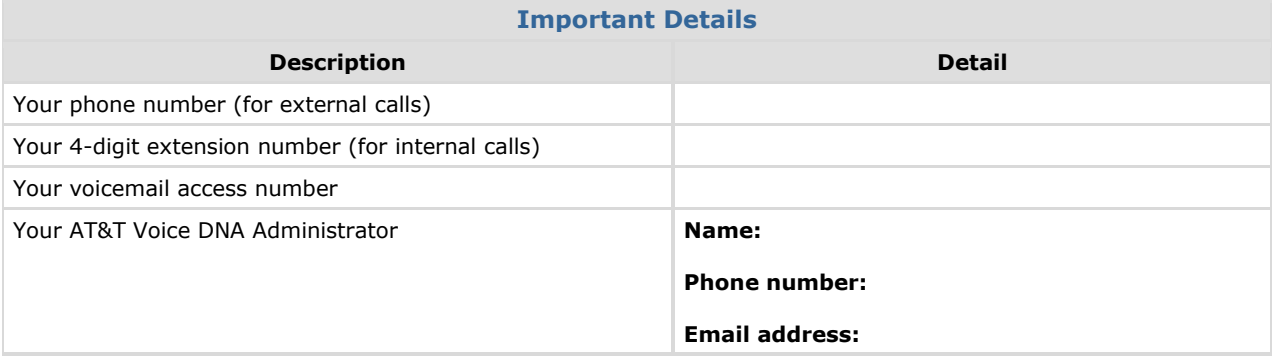

© 2012 AT&T Intellectual Property. All rights reserved.

AT&T, the AT&T logo and all other AT&T marks contained herein are trademarks of AT&T Intellectual Property and/or AT&T affiliated companies. All other marks contained herein are the property of their respective owners. The information in this document is provided by AT&T for informational purposes only. AT&T does not warrant the accuracy or completeness of the information or commit to issue updates or corrections to the information. AT&T is not<br>responsible for any damages resulting from use of or reliance on the inf

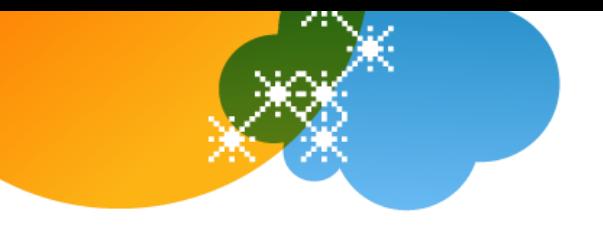

## **Making Calls**

Your IP phone has a standard keypad and a few additional buttons (for example, **Mute**). Depending on the manufacturer and model of your IP phone, it may also have *soft keys*, located next to or below the display window, or programmable options that appear in the display window. Soft keys can change function depending on the current action. A label for the soft key appears in the display window, showing the current function.

The display window also shows options. To scroll to an option, press the navigation (arrow) keys. For more information, see the *AT&T Voice DNA Quick Reference Guide* for your particular phone make and model. You can also get support information online from your AT&T Voice DNA User Dashboard, described later in this guide.

**Note:** Your organization determines which features you can access and can also impose dialing restrictions. If you have questions regarding features or any dialing restrictions, check with your AT&T Voice DNA Administrator.

With AT&T Voice DNA, you don't need to use an out-of-network prefix (such as 9) when making calls.

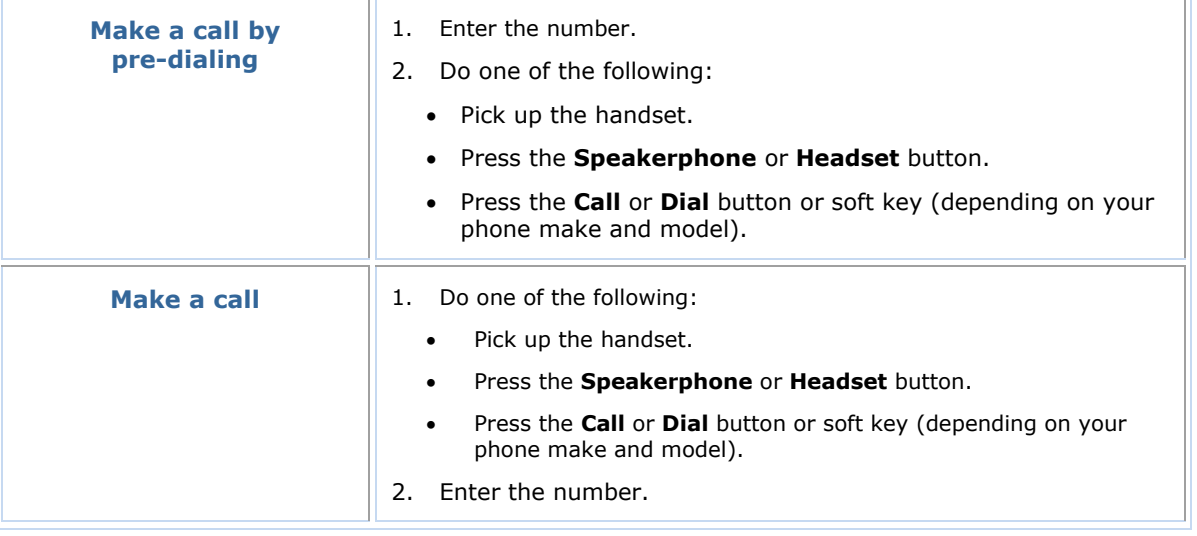

## **Using Voicemail**

To learn how to set up and use voicemail features, see the AT&T Voice DNA *Voicemail Quick Reference Guide* (available from your AT&T Voice DNA User Dashboard, described in the following section).

**Note:** You must have the Premium feature package to access voicemail.

© 2012 AT&T Intellectual Property. All rights reserved.

AT&T, the AT&T logo and all other AT&T marks contained herein are trademarks of AT&T Intellectual Property and/or AT&T affiliated companies. All other marks contained herein are the property of their respective owners. The information in this document is provided by AT&T for informational purposes only. AT&T does not warrant the accuracy or completeness of the information or commit to issue updates or corrections to the information. AT&T is not responsible for any damages resulting from use of or reliance on the information.

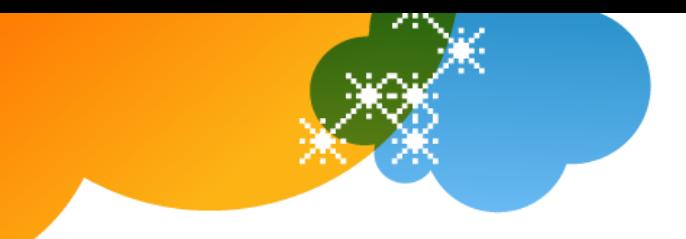

#### **Registering for Premier and AT&T Voice DNA®**

Before you can access your AT&T Voice DNA User Dashboard, you must first validate your email address and register with AT&T Premier.

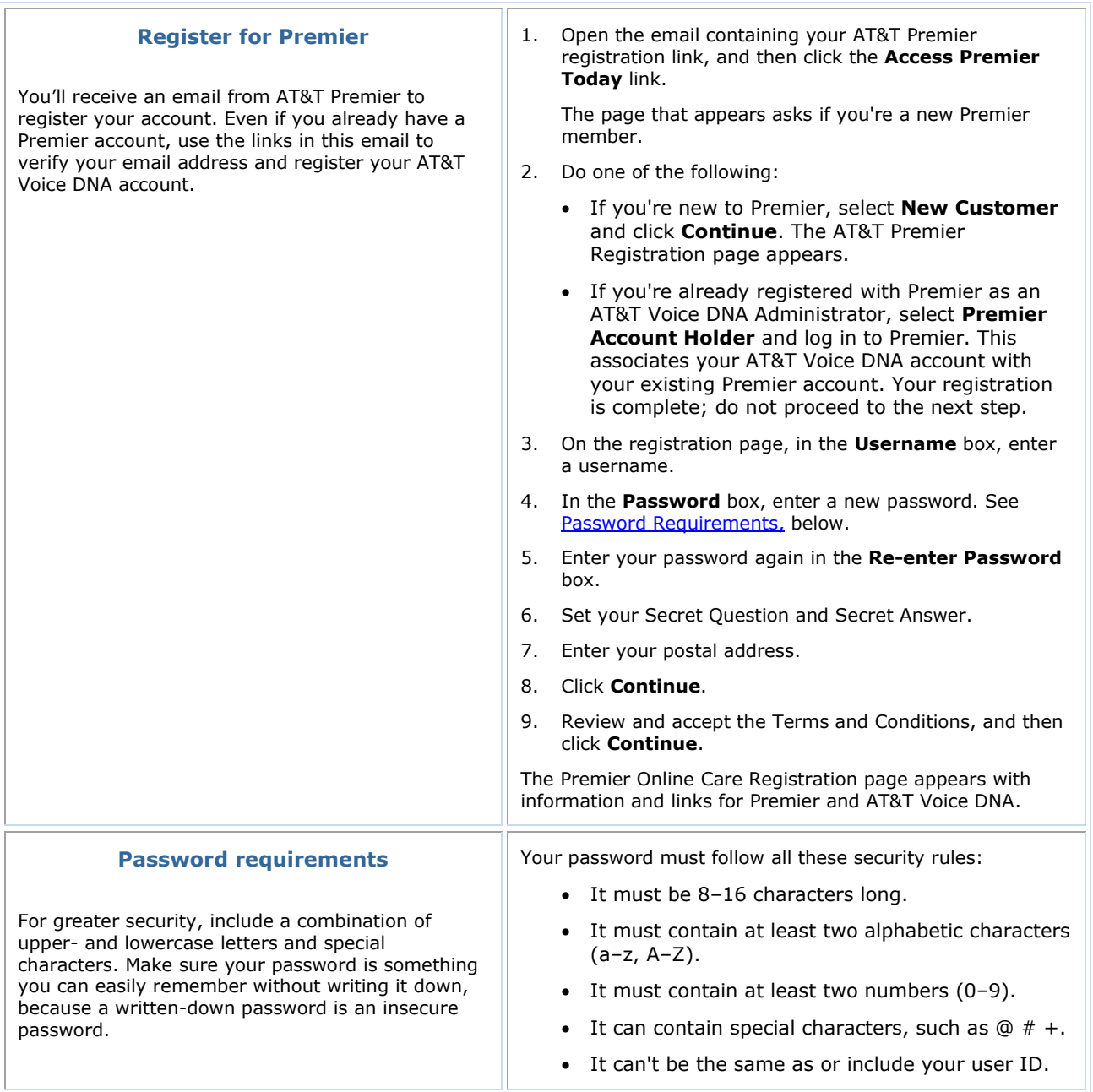

<span id="page-2-0"></span><sup>© 2012</sup> AT&T Intellectual Property. All rights reserved. AT&T, the AT&T logo and all other AT&T marks contained herein are trademarks of AT&T Intellectual Property and/or AT&T affiliated companies. All other marks contained herein are the property of their respective owners. The information in this document is provided by AT&T for informational purposes<br>only. AT&T does not warrant the accuracy or completeness of the informatio

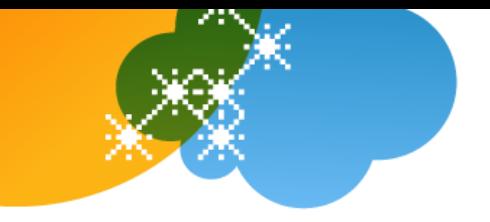

#### **Using Your AT&T Voice DNA User Dashboard**

The AT&T Voice DNA User Dashboard gives you easy access to many features. If you have the Enhanced or Premium feature package, you can do the following using the AT&T Voice DNA User Dashboard (check with your Administrator to verify which features are available to you):

- View your messages and calls (inbound and outgoing) for the last 90 days, and all your stored messages.
- Look up and contact anyone in your organization's Directory.
- Set up several ways for people to contact you when you can't or don't want to answer your phone.
- Host on-demand conference calls with as many as 15 participants.
- Access other AT&T Voice DNA features.

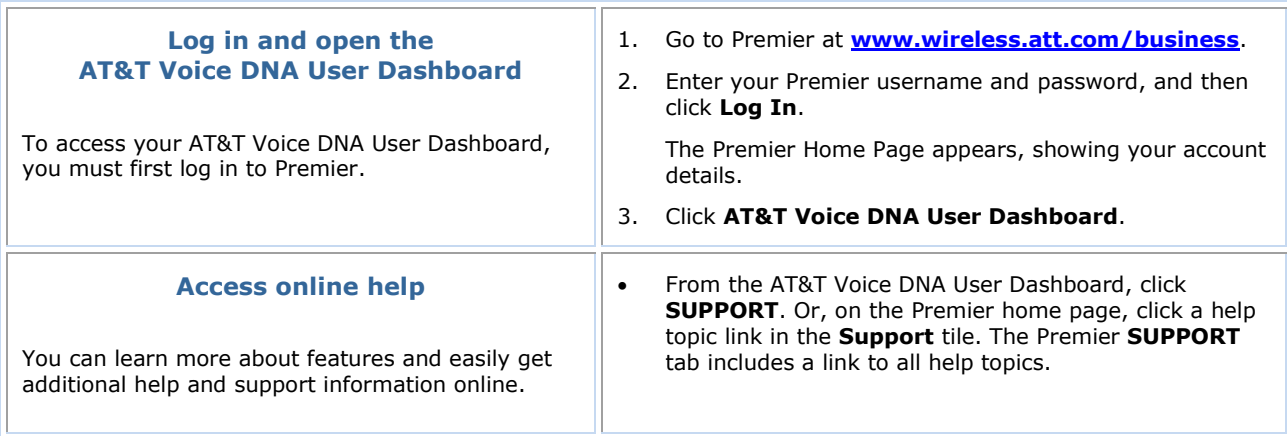

© 2012 AT&T Intellectual Property. All rights reserved.

AT&T, the AT&T logo and all other AT&T marks contained herein are trademarks of AT&T Intellectual Property and/or AT&T affiliated companies. All other marks contained herein are the property of their respective owners. The information in this document is provided by AT&T for informational purposes<br>only. AT&T does not warrant the accuracy or completeness of the informatio